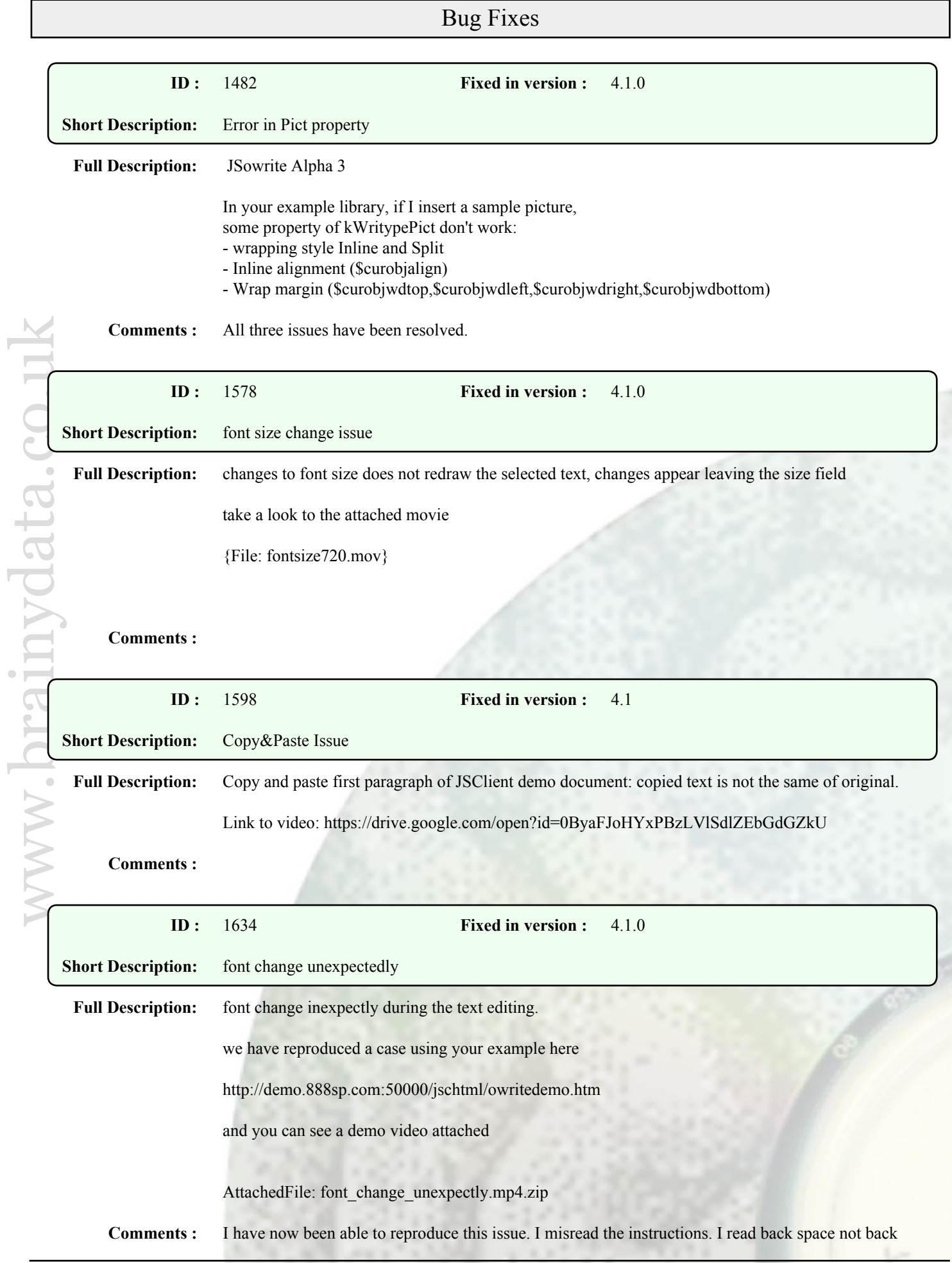

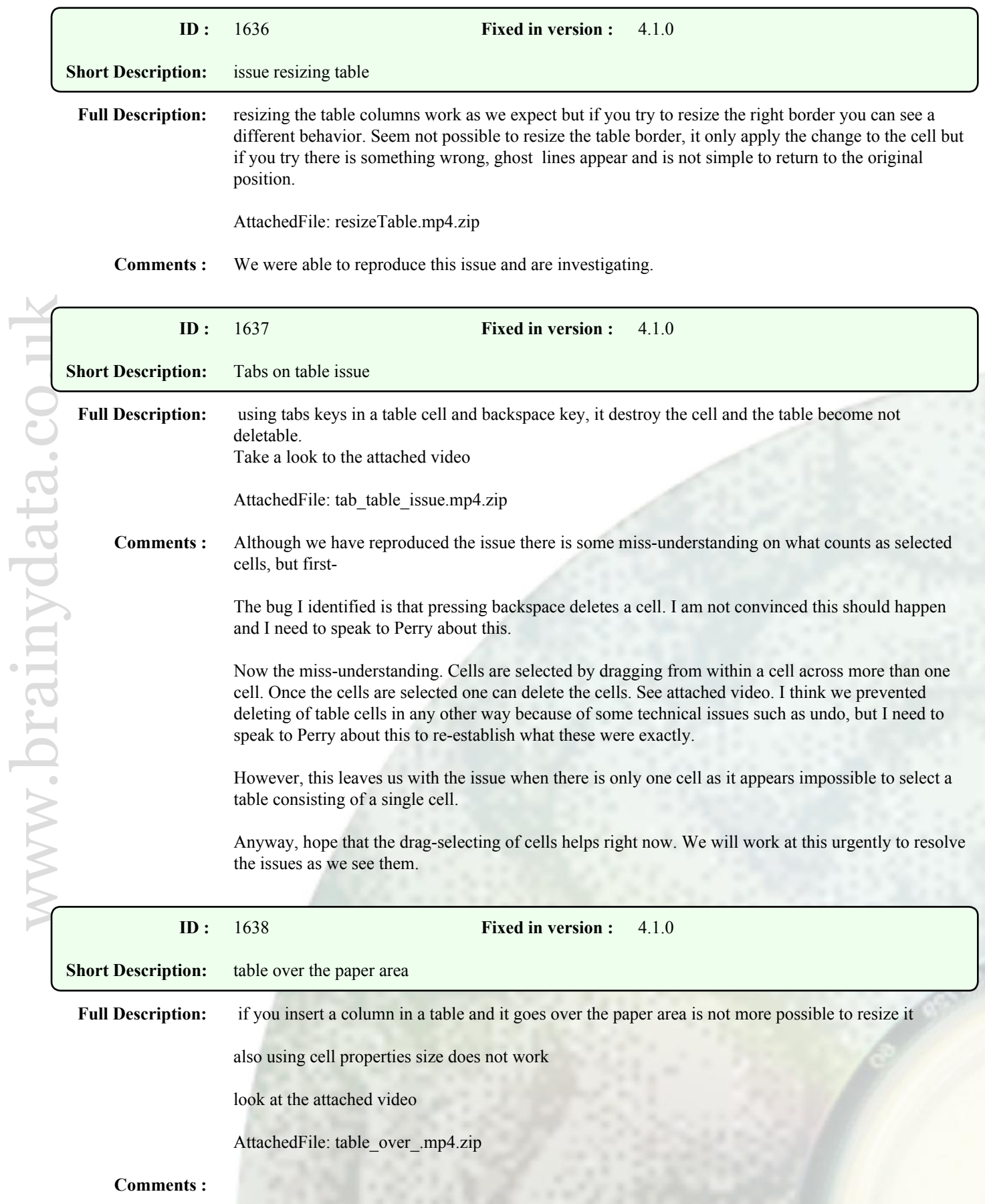

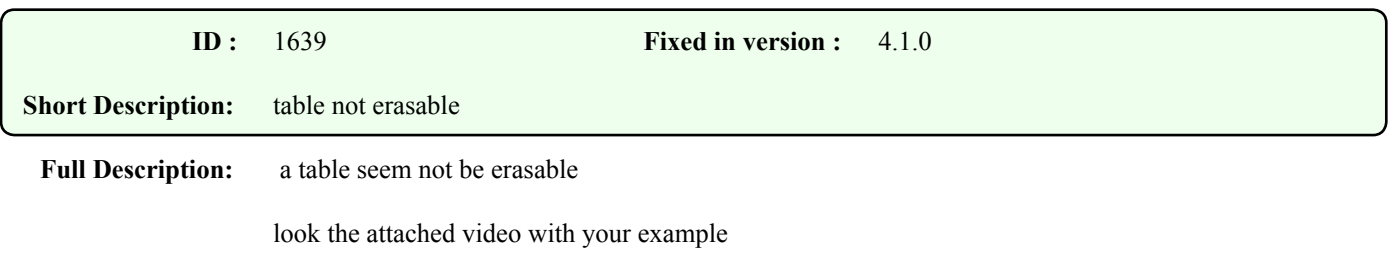

AttachedFile: table\_not\_erasable.mp4.zip

**Comments :**

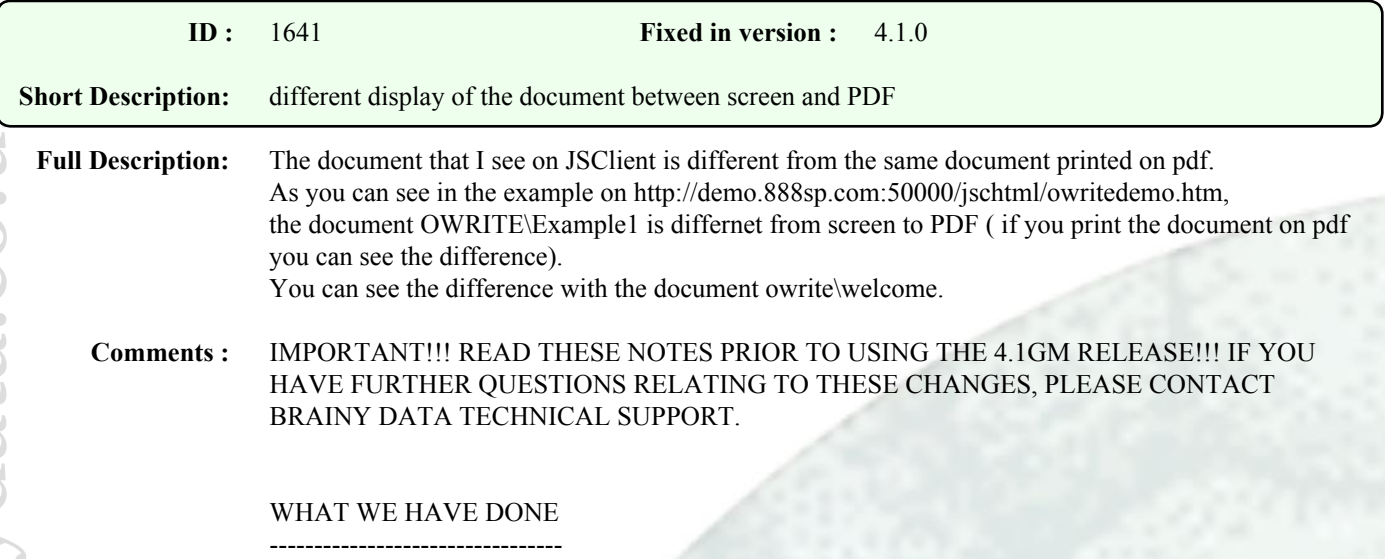

A detailed investigation revealed that none of the six major browsers (Chrome, Opera, Firefox, Safari, Edge and IE) measured and formatted text identically within a single platform or across platforms. This applied both to measuring text widths and heights. Consequently, it was technically unviable for the OWrite server object to adopt a strategy of formatting pages to match the screen output of the browsers as this would lead to inconsistent page output depending on which browser a client would use. Thus it was decided that we needed to find a standard of measuring text and find a way to make browsers conform to this standard. It was decided that this standard was to be MSWord. Unfortunately, we discovered that OWrite's output, as well as the browsers', did not always agree with MSWord. Just as with the browsers, it very much depended on the fonts and sizes used. By reverse engineering the issue, we found that the inconsistencies were caused by the Omnis external SDK text functions being integer based. Integer based units work for some text sizes, but not for all. The painful decision was taken to abandon the external SDK functions in favour of direct system calls for measuring text which supports floating point units. This required many changes throughout OWrite. From hereon, OWrite measures and formats text using floating point units which allows the accurate scaling of text to any screen resolution and which achieved near 100% compatibility with MSWord (there are some rare cases where minor difference occur involving more complex pages and table rows). Next we set out to fix the browsers which took two forms. Firstly, to overcome the different font heights reported for the same font and size by different browsers, we added a feature so that OWrite provides the standard font heights which can be downloaded to the client and which our scripts will use to position text vertically on a page (see next section). Secondly, to overcome the different ways browsers measure text widths, we applied browser specific javascript code that remedies these inaccuracies. As a final measure, to combat boundary conditions involving table rows and complex pages, JS-OWrite client now stores page boundary information within the document to ensure that server output (i.e. PDF) match the output within JS-OWrite on the client.

Please note that we DO NOT claim 100% cross browser/cross platform consistency. We recognised that there may still be some small differences in formatting involving more complex pages. However, most standard documents should now appear identical between browsers, MSWord and OWrite.

### WHAT YOU MUST DO

-------------------------------

In OWrite version 4.1 there are three things you have to do

1) to enter the new cross-platform compatibility mode, set \$printdpi to zero and \$screendpi to 96 in the desktop visual components and desktop/server non-visual components. When creating a new JS-OWrite client or desktop control or non-visual object, \$printdpi should automatically default to zero. WARNING: in previous versions assigning zero to \$printdpi would select the platform's native resolution. This feature has changed and \$printdpi must now be set to -1 so the native resolution is used. Zero is now reserved for telling OWrite to use a font's EM design units for ultimate accuracy in measuring text.

## 2) download a fonts height list from the server for JS-Client

The OWrite Document Manager examples show you how to do this. Search for ivFontSizeList in rfOWriteSuper. Ignore matches in other classes (while writing these notes we realised that an identical list exists in a few other places throughout the document manager examples). To optimize JS-OWrite (reduce the number of fonts) we strongly recommend you use the OWrite font map feature, in conjunction with the \$getfontlist feature, to limit the fonts available to the user on the client. For an example on how to use this feature, from the "\*\*\* OWrite Plus Examples \*\*\*" menu select "OWrite Examples" -> "Edit Font Map". Clicking the more info button provides further details.

3) for desktop window controls that are to remain more compatible with screen sizes there are two sets of settings you should consider

 3.a) For platform specific display (72dpi on mac and 96 dpi on windows) set \$printdpi to -1 and set \$screendpi to kWriScrDPIDefault.

3.b) For cross platform display set \$printdpi to 96 and set \$screendpi to kWriScrDPI96.

These two sets give best results. On the Mac, OWrite always uses fractional point sizes and the Mac is better at scaling fonts for multiple resolutions, resulting in a near perfect screen display even when \$printdpi is set to zero. On windows we are still investigating a solution at making text on screen scale across all point sizes and screen resolutions more accurately. For now, we have to stick to non-fractional point sizes and manipulating the spacing between characters at whole pixel boundaries. This may appear less perfect at some resolutions and scaling factors.

### WIDER CONSEQUENCES

# ------------------------------------

By abandoning the Omnis external SDK when measuring text, OWrite provides consistent positioning of text on a page, across multiple platforms and resolutions. However, there are two important consequences. Firstly, the changes to OWrite were substantial and require thorough testing within your own implementations before deciding to move permanently to OWrite version 4.1. It may require some changes to your libraries and/or documents. Secondly, OWrite document text send to the Omnis print manager may suffer from extra wide spacing between words or words running into each other. This will be most noticeable on Windows as certain point sizes do not scale accurately to 96dpi screen display. For example, a 8pt font should ideally be scaled to 10.66(recurring)px size, but as Omnis still renders fonts using the standard GDI interface, the px font size has to be rounded to 11px. Consequently the text is displayed using a slightly larger font than OWrite used to measure the position of words, resulting in words running into each other. Equally, when displaying a 10pt font this should calculate to 13.33(recurring)px size, but Omnis will scale this to 13px height and the spaces between words will appear extra large. At larger point sizes, this effect will become less obvious as the inaccuracies decrease percentage wise.

### FUTURE WORK

### ---<mark>-------------------</mark>

Currently, on Windows, we are unable to use text rendering functions that will allow us to specify floating point font sizes. Being able to use floating point font sizes would allow us to render fonts on screen as accurately as OWrite already renders on Macintosh. The Windows SDK which offers this possibility is GDI+. Unfortunately, using GDI+ would require our software to use STRICT compilations, whereas the Omnis SDK is build with the NOSTRICT option which makes it impossible to build and link both SDKs into the same DLL. We will continue searching for possible solutions to this issue.

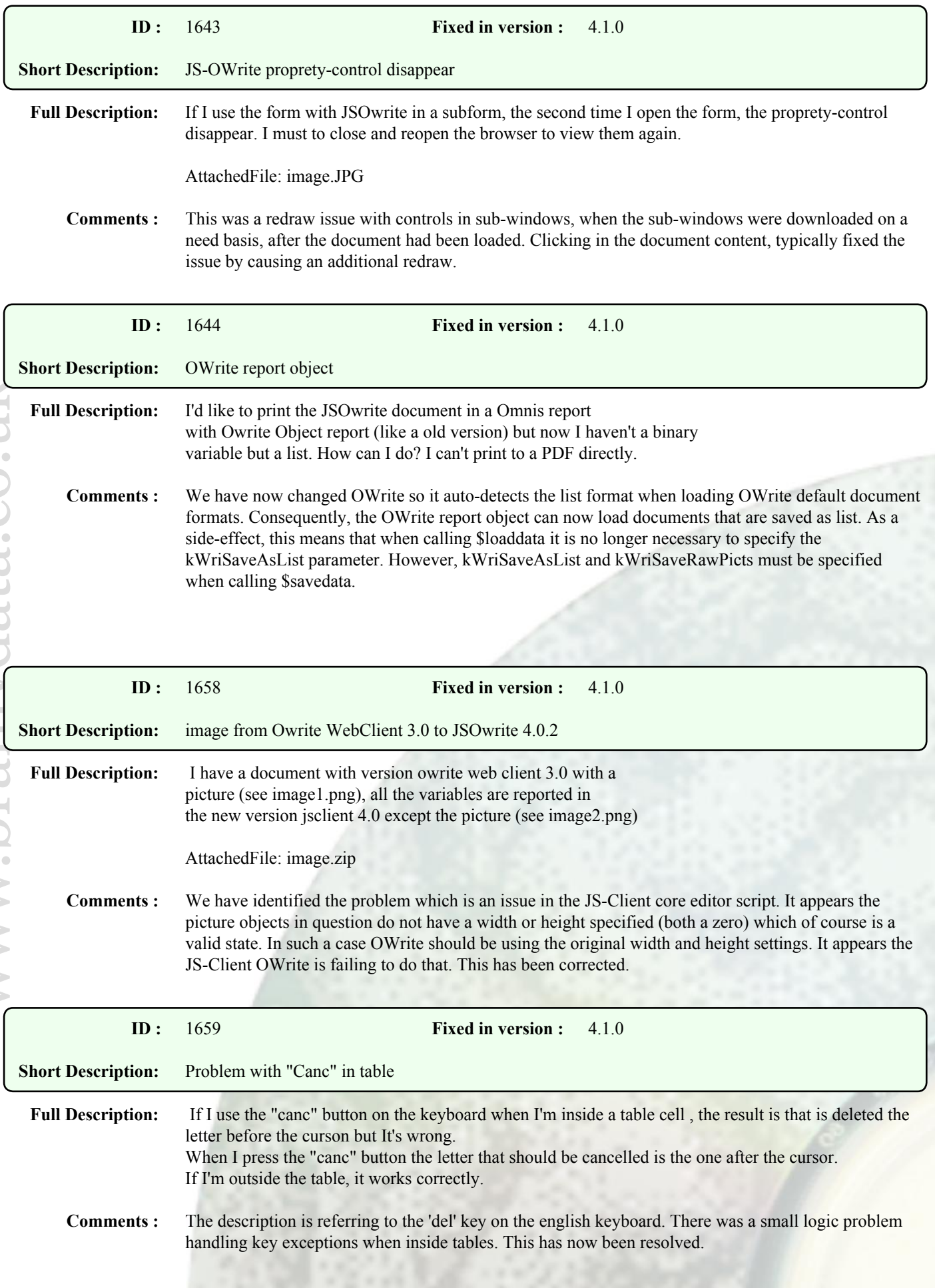

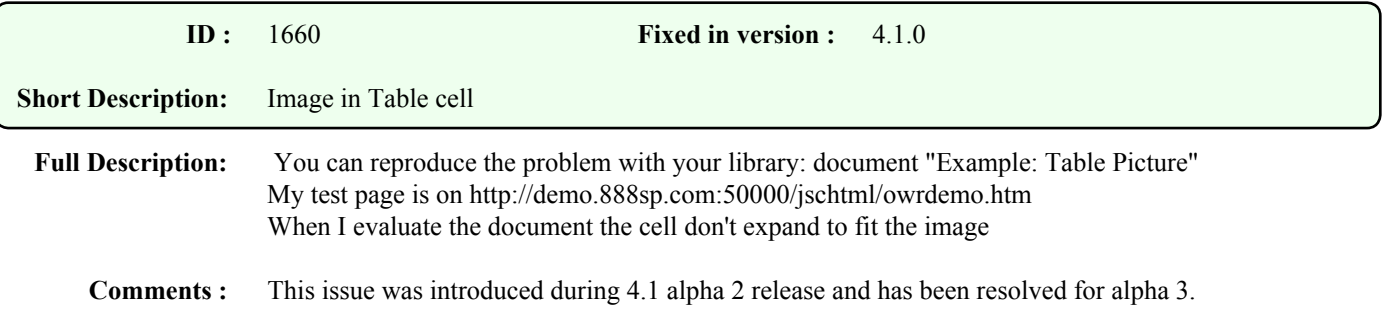

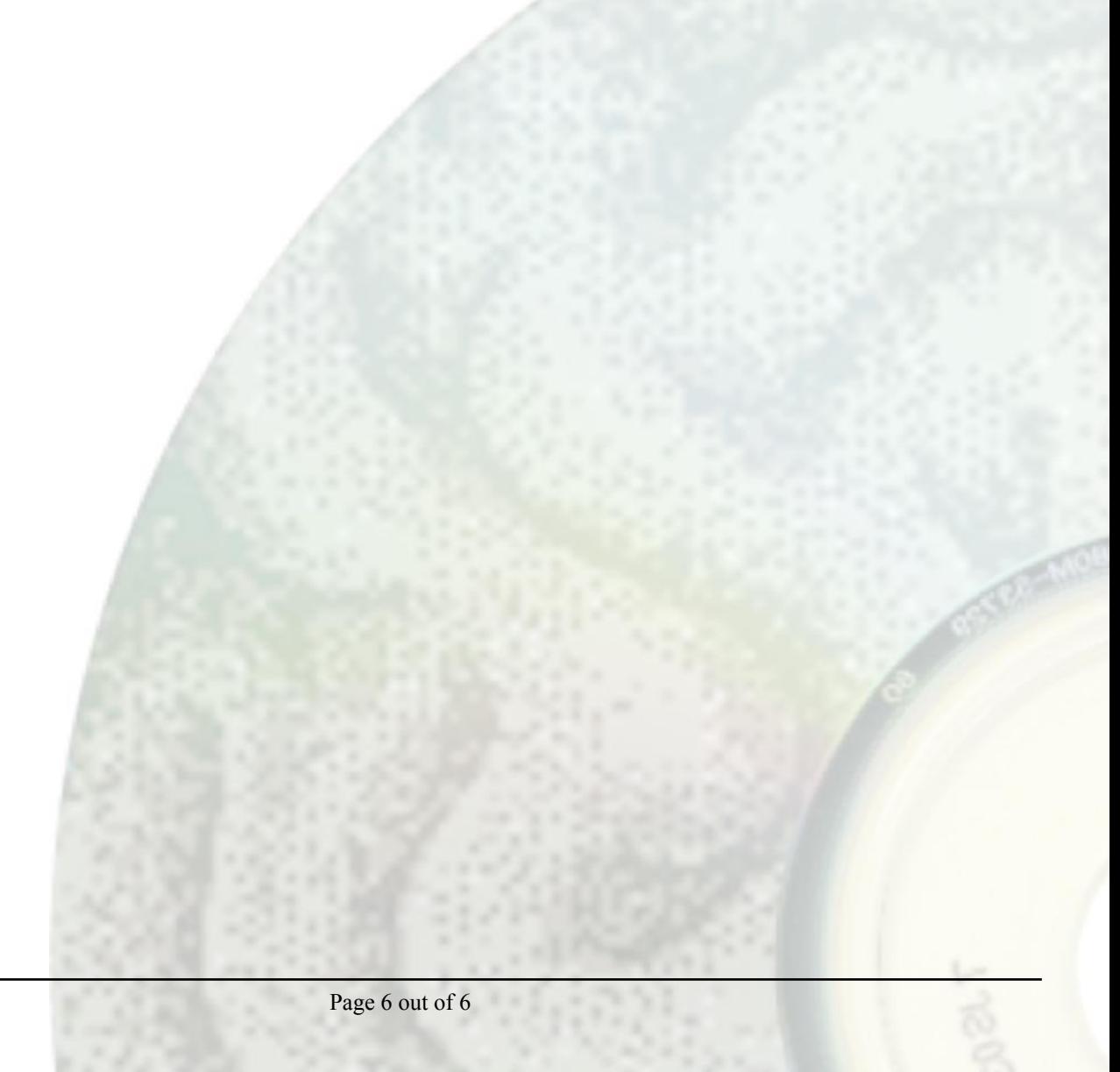